# **Jagged Alliance Installation & Quick Reference Card**

Welcome to Jagged Alliance. This card includes everything you need to know to install the game and head off to Metavira for some hot action. If you have any problems while installing or running the game, consult the Trouble Shooting section of this card.

#### **Minimum Requirements Recommended**

IBM or 100% compatible computer 8 MB RAM 486 33 MHz processor 38 MB hard disk space PC/MS-DOS 5.0 or better Sound Card 4 MB RAM 15 MB Hard Disk Space 256-color VGA, Mouse CD-ROM drive

### **Quick Installation From CD**

- 1. Put the CD-ROM into the drive, and log on to it. At the DOS prompt, type **D:** or **E:** (usually) and press **Enter**.
- 2. Type **Install** and press **Enter**. Jagged Alliance's installation program will begin.
- 3. Follow the on-screen prompts.

# **Checking available memory**

Jagged Alliance requires at least 3.5 megabytes of extended (XMS) memory free to run normally. This means that *if* your machine has only 4 MB of RAM, Jagged Alliance will need to "swap" part of the program to disk in order to run. To do this, YOU MUST MAKE SURE YOU HAVE AT LEAST 2.5 MB FREE XMS MEMORY AND 8 MB ADDI-TIONAL FREE MEMORY. Then, type JAVM to start the game on your 4 MB machine. Please make sure you have the proper amount of memory available.

- 1. Type **MEM** and press **Enter**.
- 2. Check the following lines in your computer's report. Your numbers must be greater than or at least equal to those shown below.

409,600 largest executable program size (400K) 2,621,440 bytes free XMS memory (2,500K)

#### **Beginning Jagged Alliance**

A.I.M. is waiting and the lives of millions are in your hands. To begin Jagged Alliance:

- 1. Move to the Jagged Alliance directory. To do so, type **CD\JAGGED** and press **Enter.**
- 2. If you have 8 MB or more of RAM, type **JA** and press **Enter**. If you have less than 8 MB of RAM, type **JAVM** and press **Enter**.

*If you have trouble installing or running Jagged Alliance, consult the trouble shooting section of this card.*

# **Quick Start**

# **Steps 1 and 2: Contacting A.I.M. and Hiring Mercenaries**

Before you can do anything else in Jagged Alliance, you'll need to hire on a team of mercenaries to help you whip Santino's butt. (A Quick Start team is available. Just select Restore Game on the calendar.)

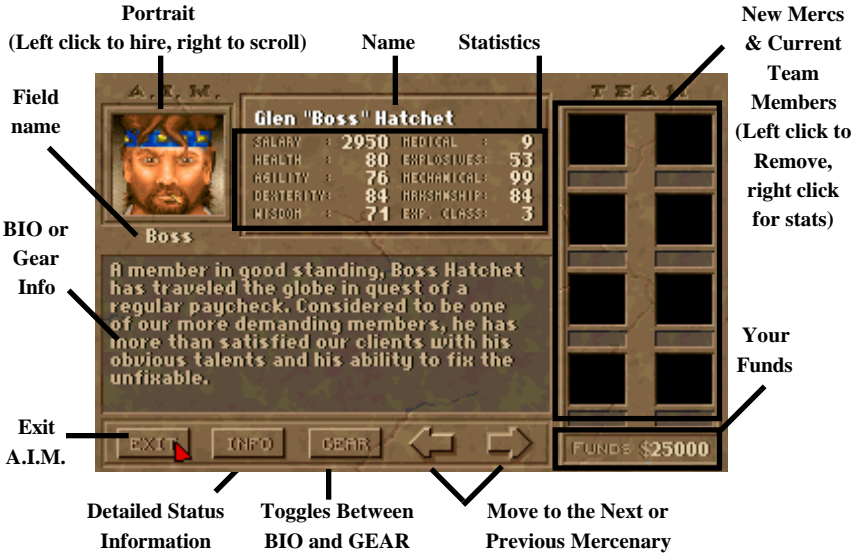

# **Hiring a Team**

- 1. From the Main Screen, click on the laptop computer to Contact A.I.M.
- 2. Use the arrow keys to review different A.I.M. members.
- 3. Click on the member's portrait to offer them a position on your team. Higher priced mercs might not be affordable to you right now; you're relying on your original bankroll to pay them until you get back into production. Also, try to get a good range of skills.
- 4. Once your team's in place, "EXIT" and then choose "Sleep" from the Main Screen.

### **Steps 3,4 & 5: Giving Orders, Hiring Workers and Reviewing Funds**

Once your team arrives on Metavira, you'll see the Map Screen. It's here that you'll give assignments, place your workers and mercenaries and determine the day's strategy.

- 1. Click the Team salary button to move to the Assignment Screen. Here, you may change their assignment (#1). For now, though, ON DUTY is what you want. **YOU'LL ALSO NEED TO EQUIP YOUR MERCS.** Click on their portraits to do so. Move items from the inventory pool to their inventory before you head out (especially vests and bullets!). Shift while clicking on an item to grab up to 5 at once.
- 2. Move the highlight over the only sector you own (#2 the lighter one). Left click in the sector to place your team. Right click in a sector to remove them.
- 3. Click the Tappers button (#3). Then, move the highlight over a sector you own (#2). Left click in the sector to place tappers; one click per

tappable tree (green highlight) you have. Right click in the sector to remove them.

- 4. Click the Guards button (#4). Then, move the highlight over the sector you own (#2). In your starting sector, there are already eight guards. You could right click in the sector to remove them, but that's not a good idea now. Guards help to protect your sectors from runins by Santino's men.
- 5. Click on the Projected Balance (#5) button. You'll see your financial standing at the end of the day provided all goes well.
- 6. Click OK (#6) to begin work. You'll arrive at the main play screen.

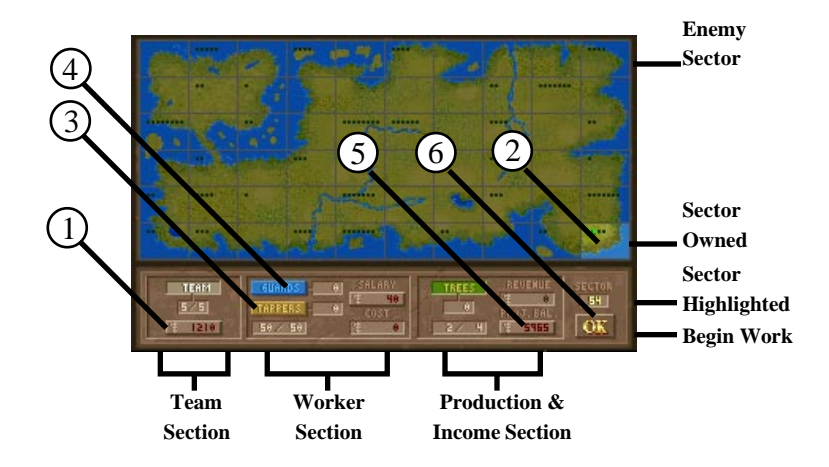

# **Step 6: Hitting the Beach**

Here's where the bullets fly! When you hit the island, you'll see a screen similiar to the one below. From this screen, you control the entire course of action.

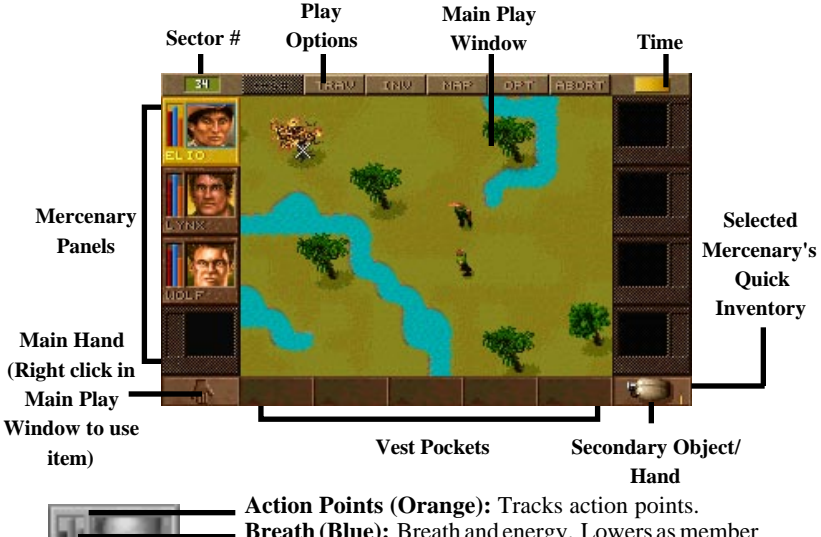

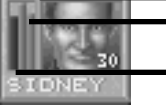

**Breath (Blue):** Breath and energy. Lowers as member exerts energy. Rises as they rest.

**Health (Red):** The member's health. If hurt, it lowers and shows untreated injuries in yellow. These may continue to hurt the merc if not treated. Treated injuries show pink.

#### **Selecting Mercs & Mercenary Panels**

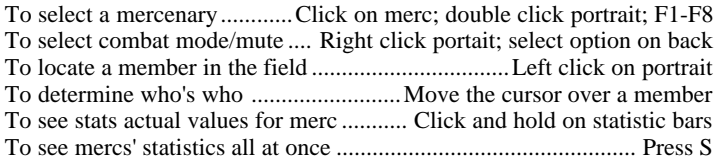

#### **Personal Options**

(flip side of merc panel - right click)

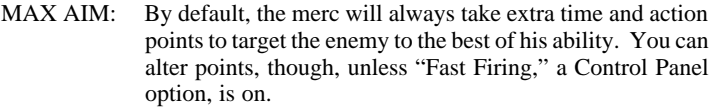

- RSV PTS: The merc will always stop with enough points left to perform an action based on what's in their Main Hand.
- MUTE: Turns on or off the merc's "OK" and acknowledgement speech.

#### **Inventory Controls**

Swap item from secondary to main hand ... Right click on secondary item To view complete inventory..... Right click on vest pocket area, "I", INV To move any item to another location .......................... Left click on item To drink from canteen ........................ Pick up canteen, left click on body To use camouflage ...................................... Pick up kit and click on body

# **A Quick Review of a Merc's Inventory**

You may access their inventory screens by clicking on INV or pressing "I" when a mercneary is selected. You may also right click in the "vest pocket" section of the Main Play Screen. Some item slots have special purposes:

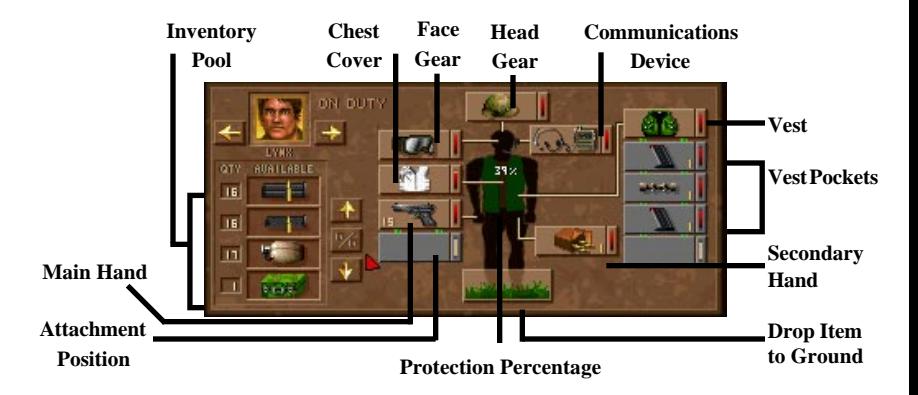

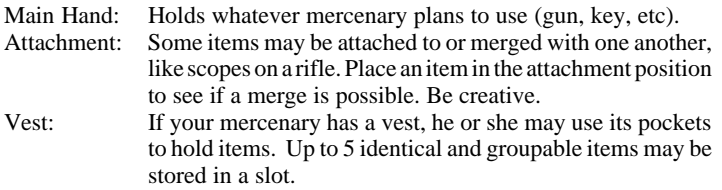

# **Moving Around**

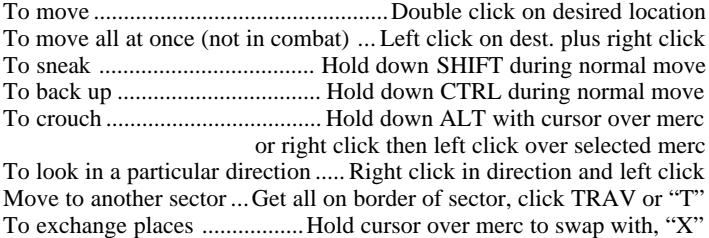

#### **Investigating & Checking Things Out**

You check things out in Jagged Alliance with (surprise) your hands and your eyes. So, the Hand Cursor is all important (above). When your merc sees something, he'll tell you, and a white circle will flash around the object. Things that are hidden, though, may require a bit of searching.

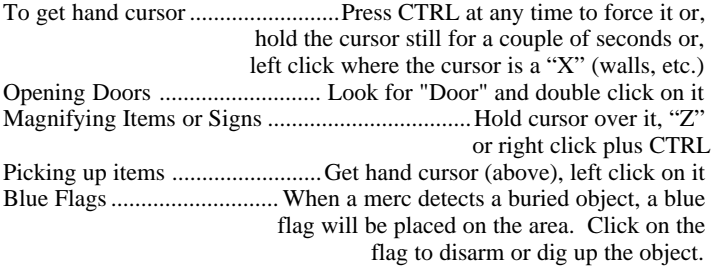

# **Using Items**

Items that are in the mercenary's main hand may be used at any time. Some items, like a medical bag for instance, have specific uses. To use an item in the merc's main hand, right click, and the cursor will change signify his or her intent. If a medical bag's in that hand, for instance, you'll get a "healing cross" cursor. Next, you need to select the target of the item's use. Where you left click is that target.

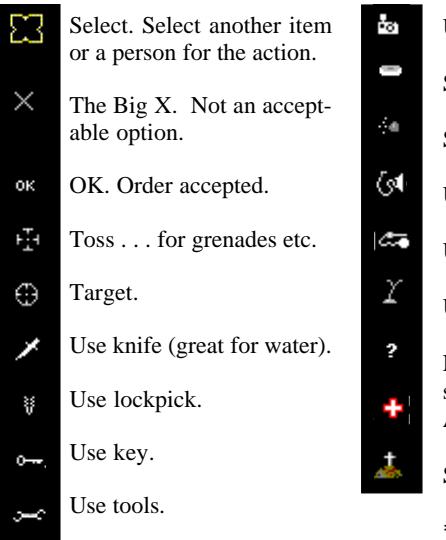

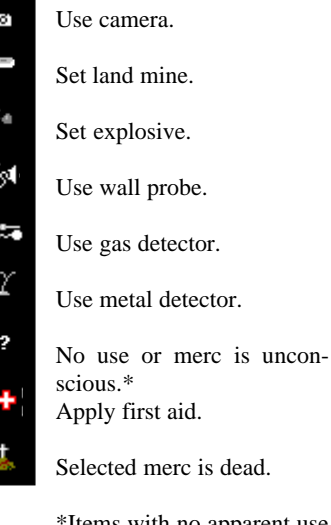

\*Items with no apparent use might have to be merged with other items first.

### **Combat**

If you're wondering where the enemy is, you need to traverse into another sector. When you enter a hostile sector, you enter turn-based mode. For strategical reasons, each merc must do his own thing (else face certain death), so "all move" is not available. In turn-based mode, everything works with action points, a measurement of how much your merc can do in a given period of time (See the manual, page 27). When you've used up all your action points or don't have enough left to do anything, click DONE to end your turn.

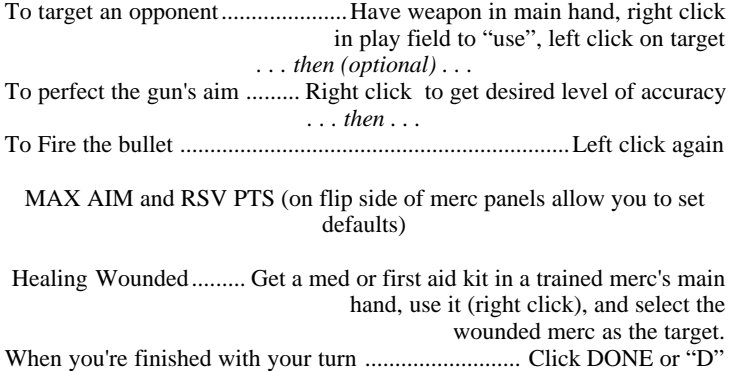

#### **Screen Views**

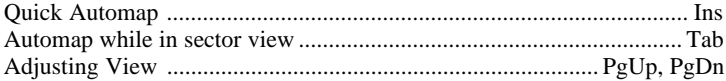

# **General Controls & Quick Keys**

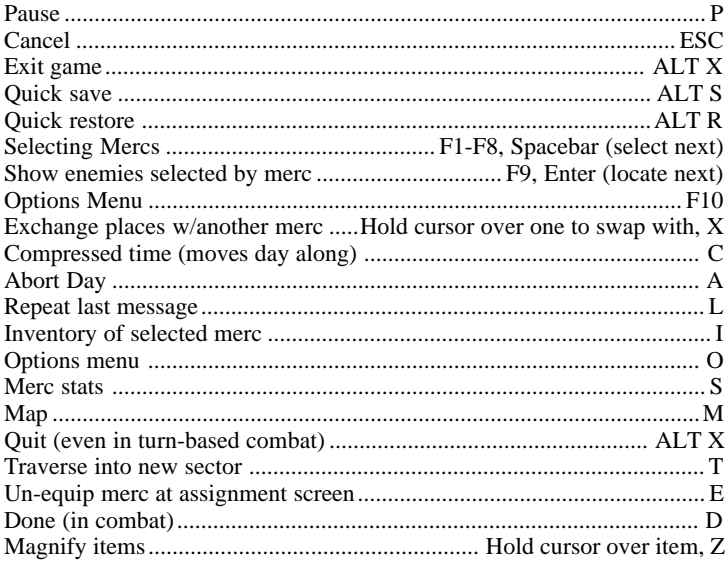

# **The Control Panel**

The Control Panel houses all of Jagged Alliance's options. Just flip the switches to turn the options on or off.

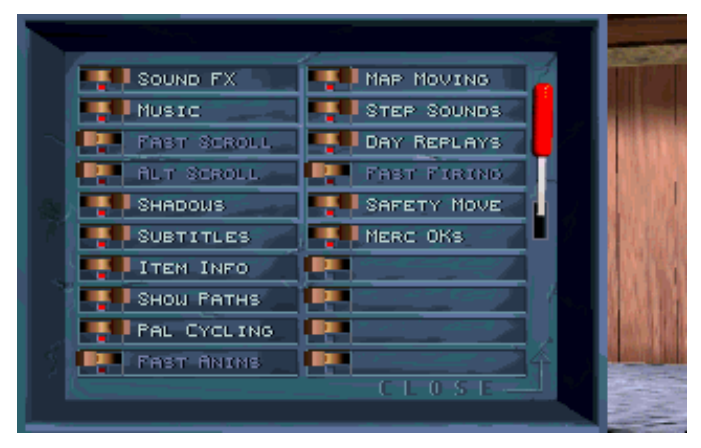

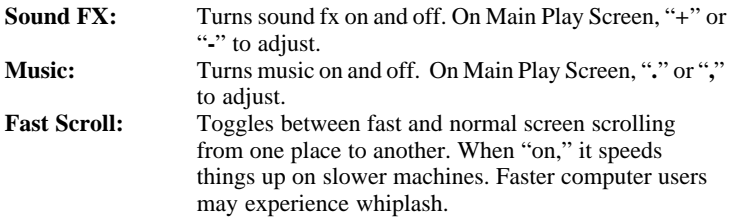

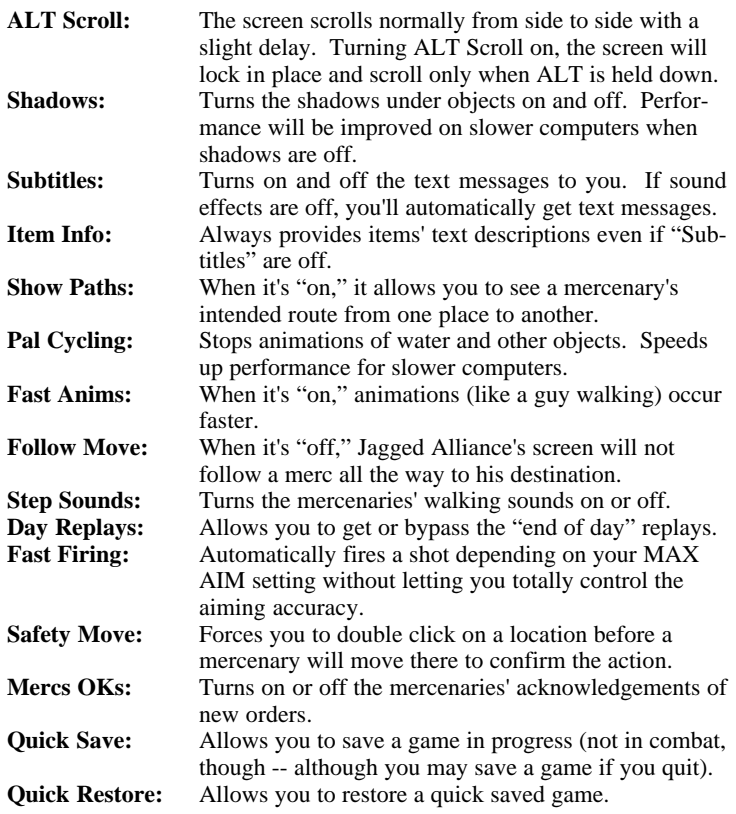

# **Trouble Shooting**

Nothing's going right and, for a minute, you wish the guns in Jagged Alliance were real so that you could take trouble shooting literally. Don't worry. We'll get you up and running and into Metavira in no time.

#### **Jagged Alliance is reporting a disk error. What the heck's that supposed to mean?**

Probably, you have a bad master disk. Check the CD-ROM to be certain that there isn't dust or something on its readable side (the blank one). Check your CD-ROM drive, too. If you come up empty, we recommend you take the game back to the store for another copy or return it to us along with a quick note and a copy of your proof of purchase. We'll test it in-house and replace the disk(s) for free up to 30 days from the date of purchase. Hey, we're not as wicked as Santino is.

# **I installed the program just fine. Now it won't start. This computer's about to have a bad day, I tell ya.**

You might be low on XMS memory. Type **MEM** to find out. Jagged Alliance requires 3.5 MB of XMS memory to run. If you have less than this, you need to start the game by typing JAVM or, if you have more than 4 MB of RAM, you may reconfigure your system to get the right amount of XMS. If you run JAVM, the game won't run as fast.

### **One minute I see an enemy . . . the next second, he just disappears. What's wrong?**

Nothin'. Remember, *you see what your mercs see*. The enemy has just

moved out of his direct line of sight, a critically important thing. He (like you) knows the enemy is there, but just can't get a fix on him through the trees.

# **Random Crash**

Some users may experience random crashes, especially during disk access (e.g. saving and loading games) if they are running SMARTDRV. This may be a compatability problem within your system. If this happens, try not loading SMARTDRV.

# **Hey! Hey! Hey! What's this? Strange Stuff Happening . . .**

If the game ever appears to freeze or lock up, try hitting ESC. If this does not produce results, try pressing CTRL-F. Use this only as a last resort when you are sure the game has locked up–it may cause unpredicable results resulting in alteration of game play.

# **Random Crash. I can't wait to hear your explanation for this, you dorks. I was in the middle of a serious GAME!**

Hopefully, no one will ever look here. As with all our games, we tested this bugger to pieces on a gajillion different systems and cleared out any enemy programming tools that Santino had at his disposal. If you think you've found one we missed, please contact us: technical support at (315) 393-6644, 9 a.m. to 5 p.m. EST, CompuServe in GAMBPUB, Section 11 or e-mail at 76711.33@compuserve.com. Before you call, please try to record as much information about the event as possible.

# **Sir-tech Technical Support Line Available Monday to Friday, 9 to 5 PM EST (except Holidays) (315) 393-6644**

Sirtech Software, Inc. P.O. Box 245 Ogdensburg, NY 13669 Tel: (315) 393-6633 Fax: (315) 393-1525 E-mail: webmaster@sir-tech.com

Printed in Canada Part #RC31107301